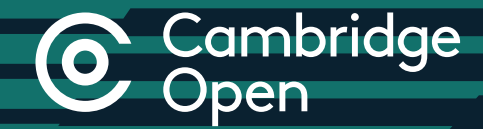

# Schritt-für-Schritt-Anleitung

für Autoren, die ihre Open-Access-Beiträge in Cambridge Journals veröffentlichen

cambridge.org/open-access

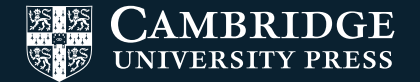

# Veröffentlichung von Open-Access-Beiträgen in Cambridge Journals

## Manuskriptvorbereitung 1980 Manuskriptabgabe Manuskriptprüfung

### Alternative Möglichkeiten

Wenn Sie das korrekte Online Peer Review System für Ihr jeweiliges Journal kennen, gehen Sie direkt zu ScholarOne/Editorial Manager,

ODER kontaktieren Sie das Editorial Office direkt, ODER kontaktieren Sie den Kundendienst.

einer "Read and Publish"-Vereinbarung veröffentlicht wird, entfallen dadurch nicht automatisch die Publikationsgebühren (APCs).

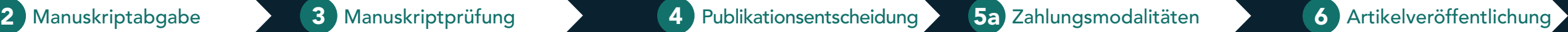

Hier können Sie unter Umständen, je nach dem gewählten Journal, bereits das OA-Veröffentlichungslizenz-Formular ausfüllen (siehe die Autorenanweisungen [IFC] des Journals).

Zeichenerklärung: (2) Autor (3) Cambridge

( $\bigcirc$ ) Ihr Manuskript wird einer redaktionellen Prüfung und einem Peer-Review unterzogen.

- Gehen Sie auf der Cambridge-Core-Webseite zum gewünschten Journal.
- Lesen Sie die Autorenanweisungen (Instructions for Contributors, IFC).
- Formatieren Sie Ihr Manuskript.

Das "Read"-Element bedeutet, dass affiliierte Institutionen Zugang zu den Journals der

- Klicken Sie auf der Homepage des gewählten Journals auf "Artikel abgeben" ("Submit your article").
- Füllen Sie das Abgabeformular im Online Peer Review System (OPRS) aus.

- Korrekturausdruck
- 2) Schriftsatz  $\;\;$  (4) Endgültiger Schriftsatz
- \* Bitte beachten: Wenn Ihr Artikel im Rahmen
- Ihr Manuskript wird zur Veröffentlichung angenommen.
- Füllen Sie das OA-Veröffentlichungslizenz-Formular aus und schicken Sie es ab. Damit bestätigen Sie, dass Sie unter Open-Access-Bedingungen veröffentlichen möchten.
- $\circledR$  Ihr Manuskript ist nun produktionsreif.

Artikel wird unter Open-Access-Bedingungen veröffentlicht.

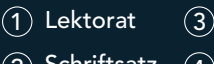

# 5b Produktionsprozess

### Read and Publish

Cambridge University Press hat eine Reihe von "Read and Publish"-Vereinbarungen abgeschlossen, um die OA-Publikation von durch öffentliche Gelder finanzierten Forschungsartikeln in Cambridge Journals zu fördern.

Cambridge University Press erhalten. Das "Publish"-Element deckt je nach Vereinbarung die Publikationsgebühren (Article Processing Charges, APC) für Autoren in den affiliierten Institutionen ab, die in den teilweise bzw. ganz unter Open-Access-Bedingungen veröffentlichten Journals publizieren möchten. Eine Liste von Universitäten/Institutionen in

Ihrem Land finden Sie hier: cambridge.org/read-and-publish

- Sie erhalten eine E-Mail von RightsLink mit der Bitte um Zahlung der Publikationsgebühr (Article Processing Charge, APC).\*
- Loggen Sie sich bei Rightslink ein bzw. legen Sie ein Benutzerkonto an.
- $\mathbf{\Omega}$  Tragen Sie ggf. Ihre Institution im Abschnitt "Institutionsrabatt" ("Affiliation Discount") ein.

## Bestätigen Sie die Transaktion.

# C Cambridge

Weitere Informationen zu Open Access finden Sie hier cambridge.org/open-access

# Kontakt

Für weitere Informationen wenden Sie sich bitte per E-Mail an openaccess@cambridge.org oder kontaktieren Sie Ihren üblichen Cambridge-Ansprechpartner.

# Weblinks

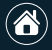

cambridge.org/core

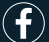

facebook.com/cambridgecore

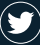

twitter.com/cambridgecore

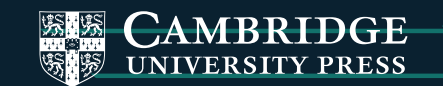